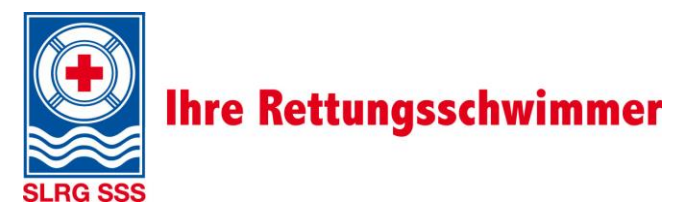

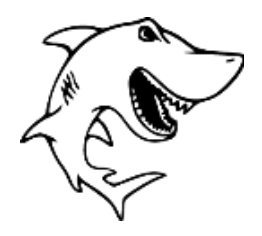

# Kursanmeldung im TOCCO

### *1)* **[www.slrg.ch](http://www.slrg.ch/)**

#### **Bemerkung**

Kurse allgemein: Anmeldung ohne Login möglich. Start bei Schritt 4). Kurse für geschlossene Gruppen sind erst nach dem Login sichtbar. Weiter mit Schritt 2).

# **2) Login Extranet**

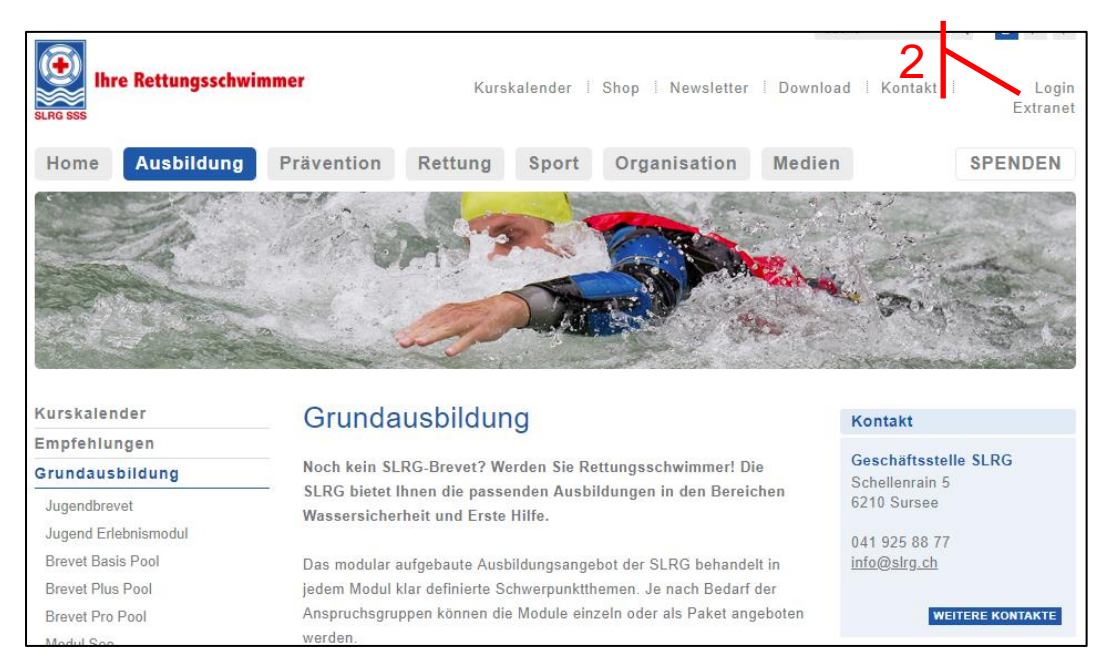

## **3) Login** mit bekanntem Benutzername **oder** (bei Erstanmeldung) «**Passwort vergessen?**» anklicken und auf eure privaten Mailadresse eine neues Passwort anfordern.

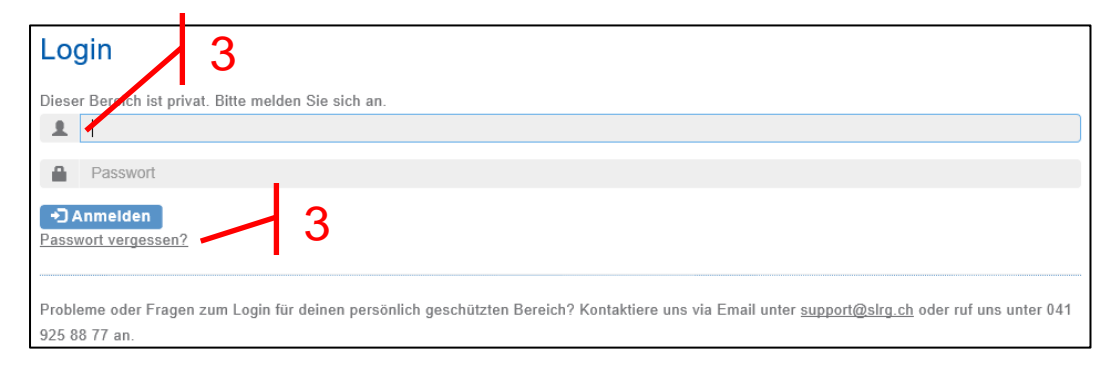

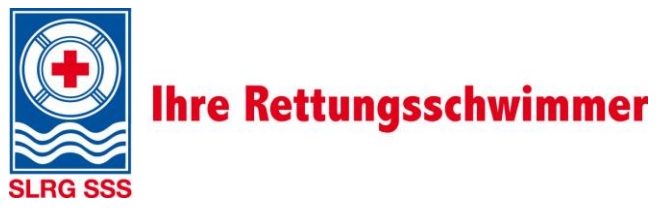

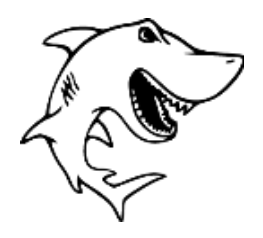

- **4) Kurskalender**
- **5) Veranstaler «SLRG Weinfelden»**
- **6) Kurs auswählen**

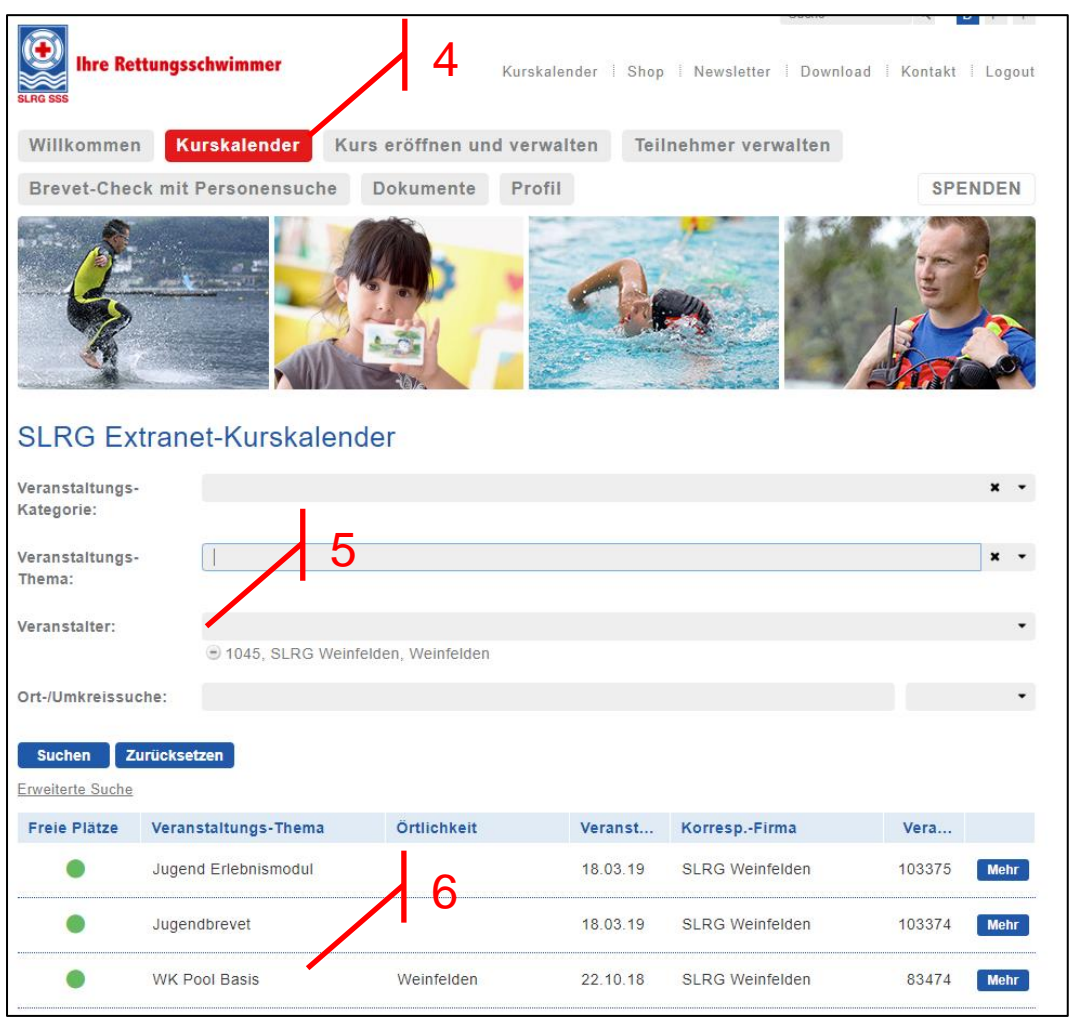

**7) Anmelden** – Kursinformationen durchlesen und ganz nach unten scrollen **8) Senden** – Teilnehmerinformationen komplett ausfüllen

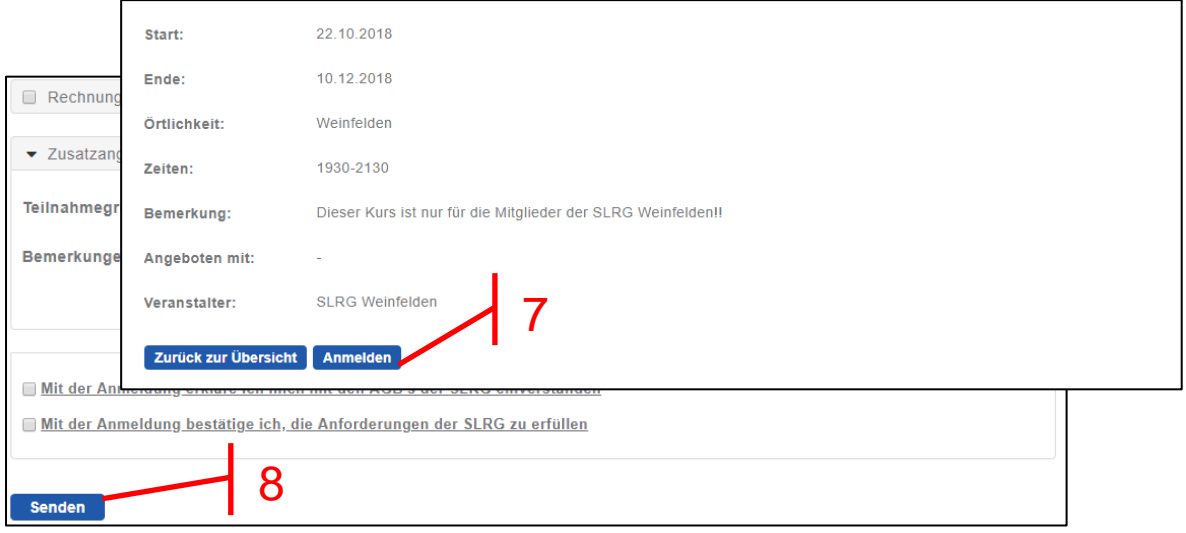